# **BASIC SERIAL COMMAND SPECIFICATIONS**

# **EIKI**

**LC-XBM21 LC-XBM26 LC-XBM31**

Ver. 1.00

# **CONTENTS**

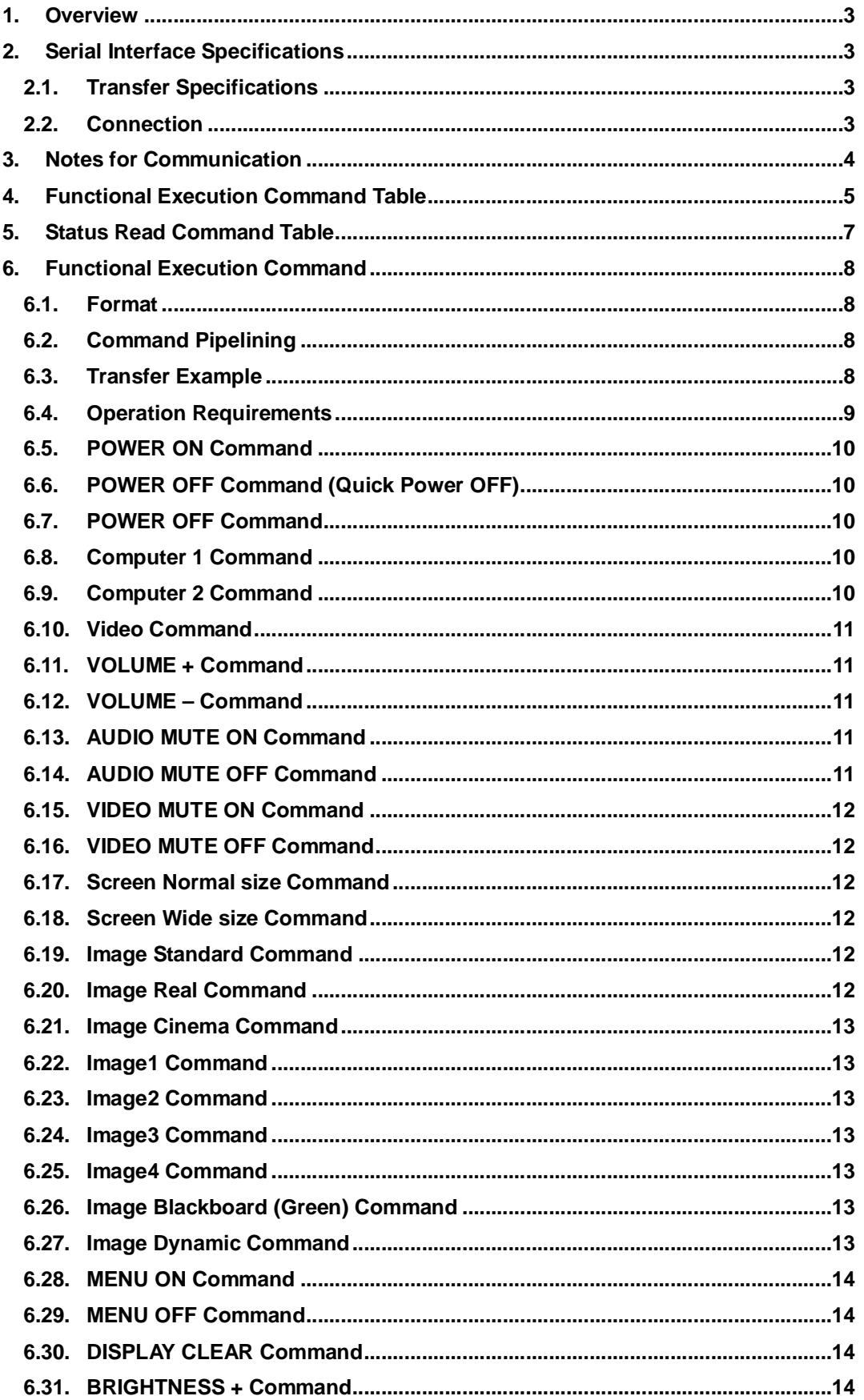

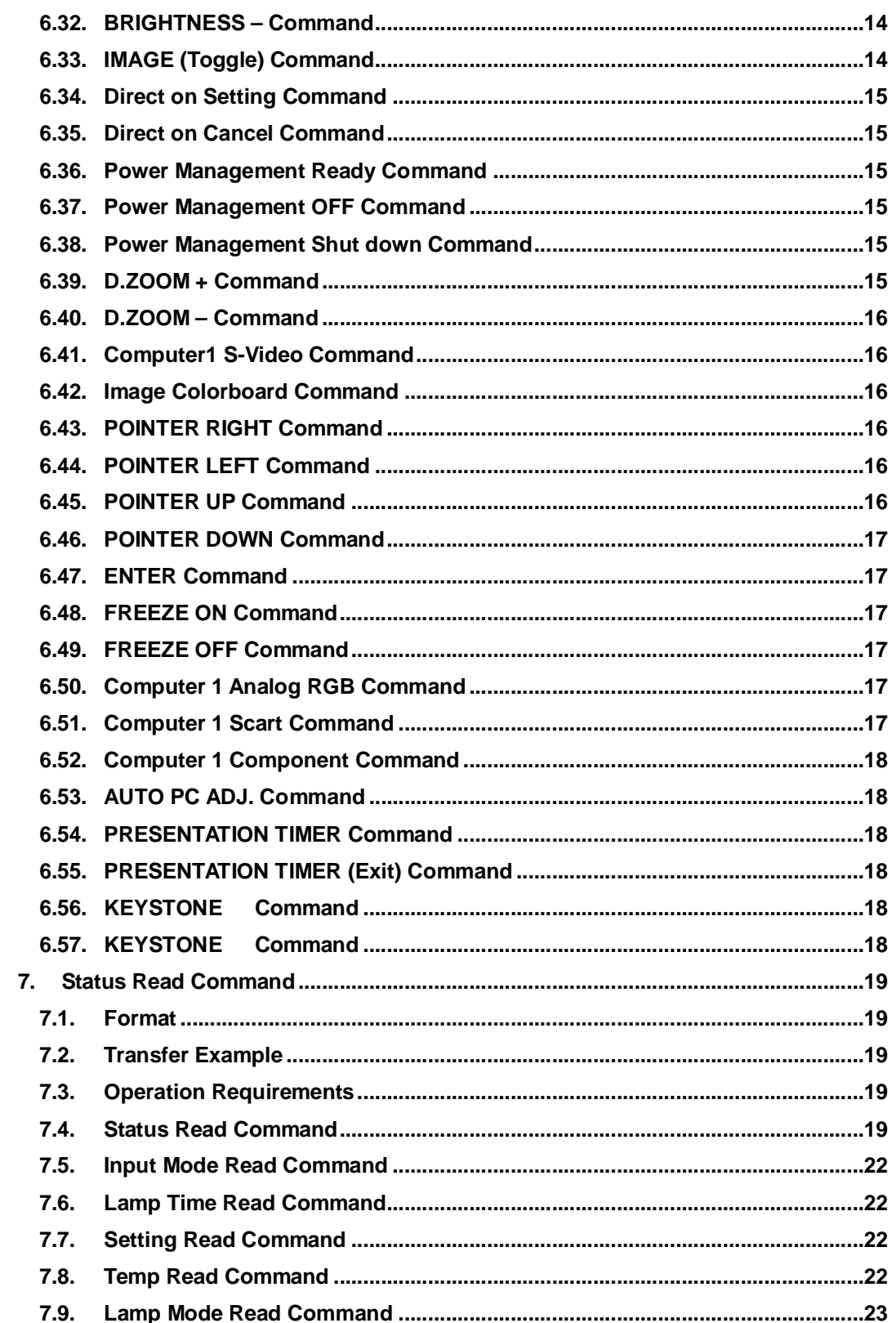

#### **1. Overview**

- 1.1. These specifications define projector control commands for LC-XBM21/XBM26/XBM31.
- 1.2. The projector control commands are used to remotely control a projector through RS-232C from a computer.

#### **2. Serial Interface Specifications**

#### **2.1. Transfer Specifications**

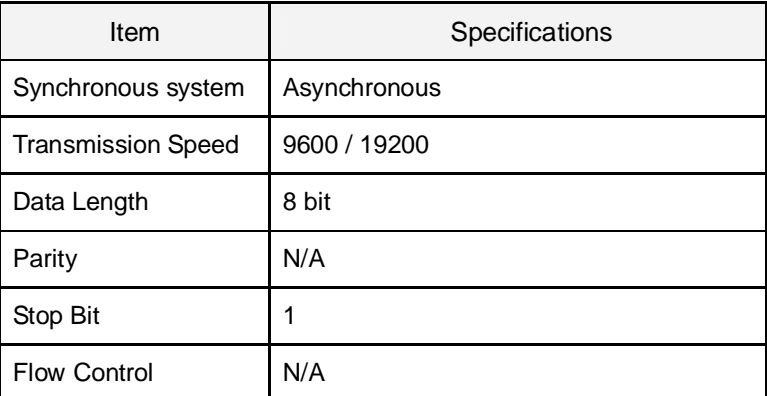

1) Transmission speed: initial setting value is 19200.

2) Transmission speed can be changed in service mode.

## **2.2. Connection**

Dedicated serial cable must be used for connection to a computer and a projector.

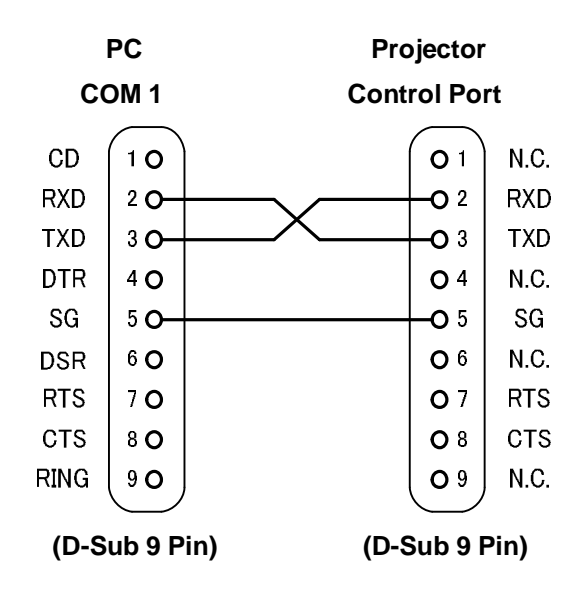

#### **3. Notes for Communication**

- 1. The projector control command is defined as one command/one line that starts with "C" and ends with carriage return (0x0D).
- 2. There are two types of Commands: Functional Execution Commands and Status Read Commands.

Example of Functional Execution Command: "C05" [CR]

Example of Status Read Command: "CR0" [CR]

3. When it takes more than one second to receive one command, it does not operate.

The information of buffer is cleared when it takes more than one second to receive carriage return (0x0D) after the projector receives the first data "C".

4. For Command pipelining, wait for the interval of 100ms after receiving a response.

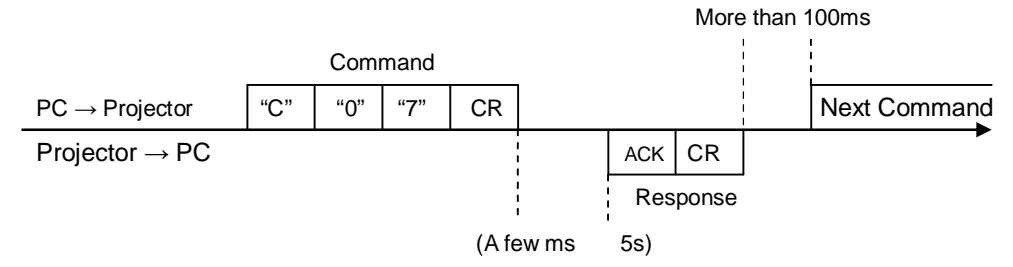

3.4.1. When a command is issued before receiving a response, the function is not executed properly.

3.4.2. Except for when there is no Response for more than 5 seconds.

- 5. It takes about 5 seconds for internal initialization after plugging in AC power. During this time, it cannot process commands. Do not issue any command.
- 6. The number of characters of response to Status Read Commands depends on commands. Please see [7. Status Read Commands].
- 7. Characters for commands must be Capital (A Z).

# **4. Functional Execution Command Table**

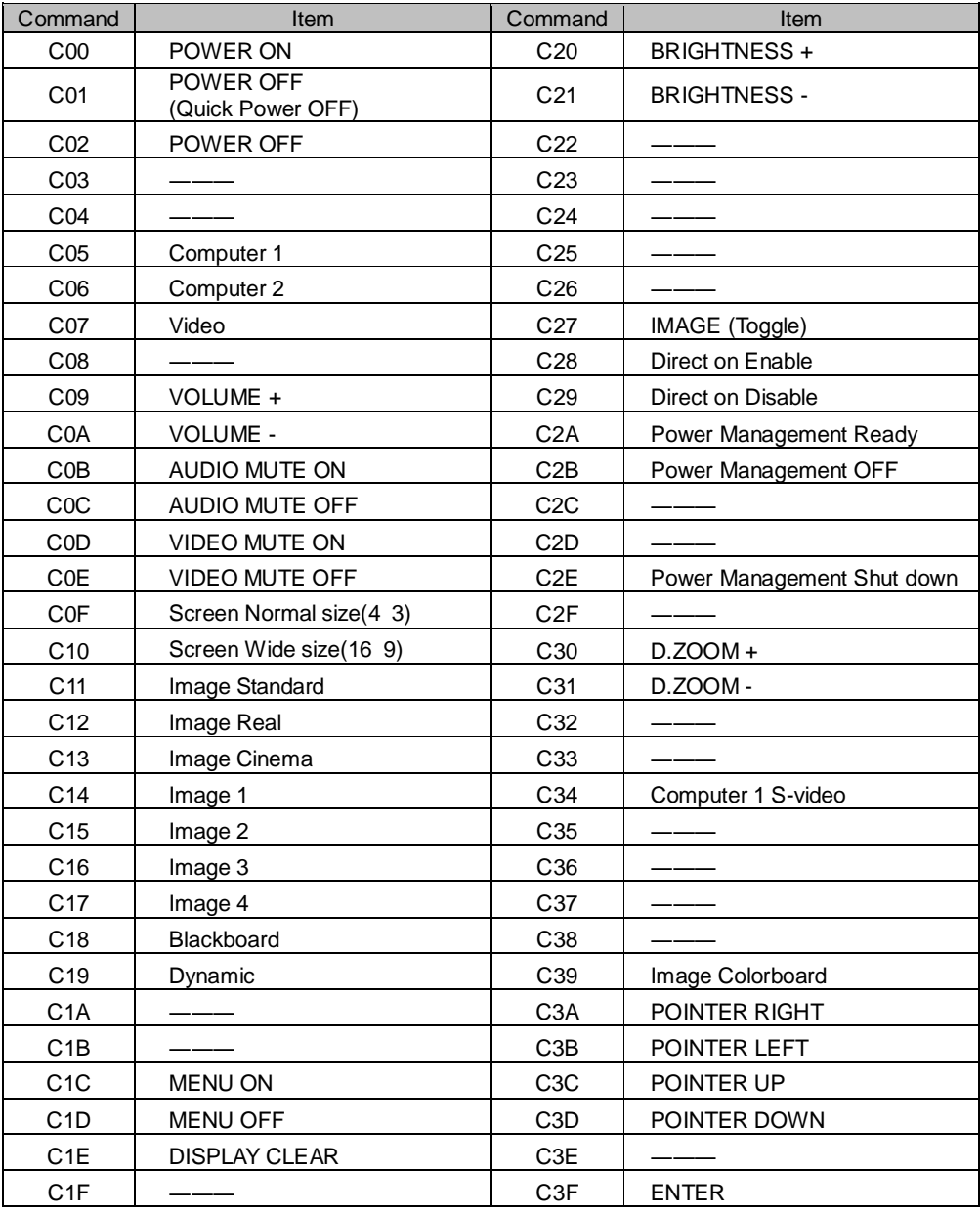

――― means no function.

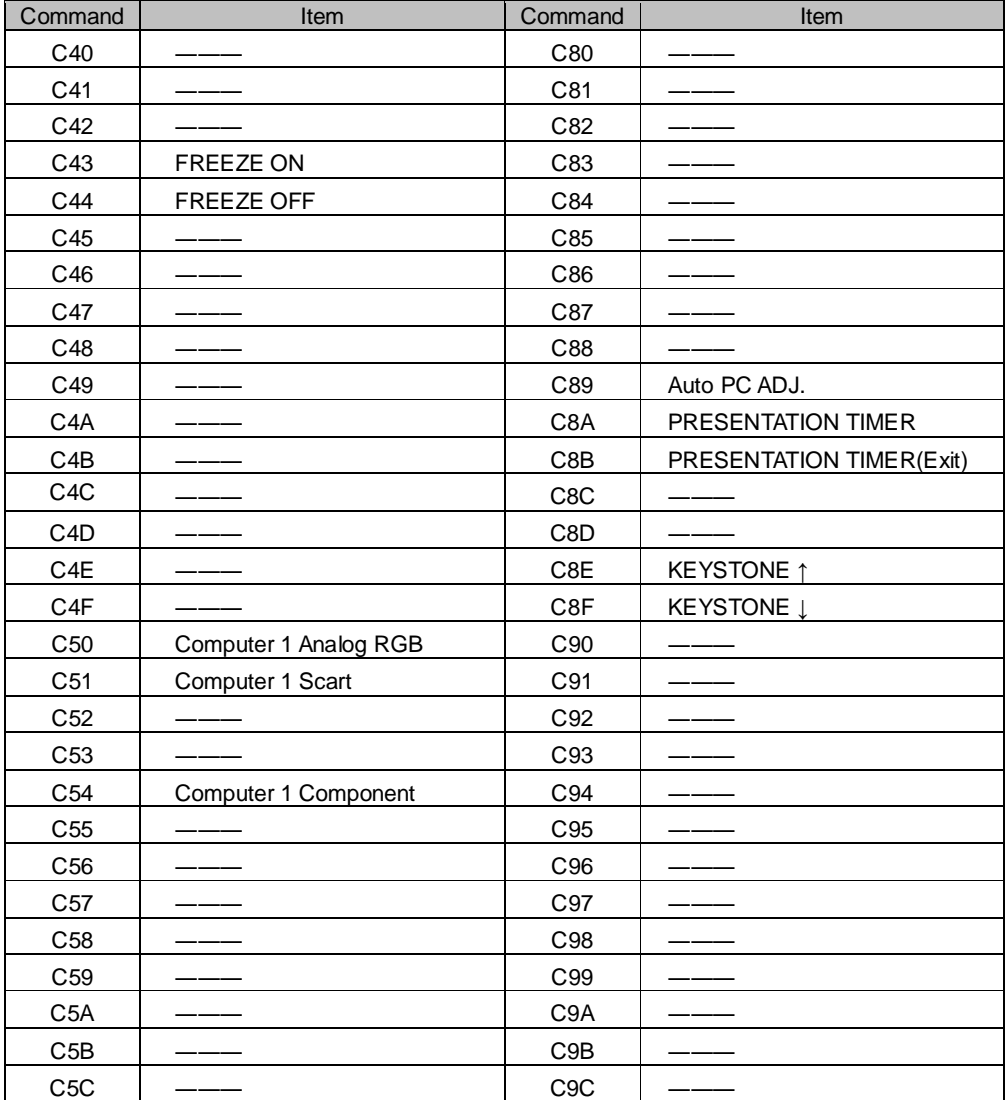

――― means no function.

## **5. Status Read Command Table**

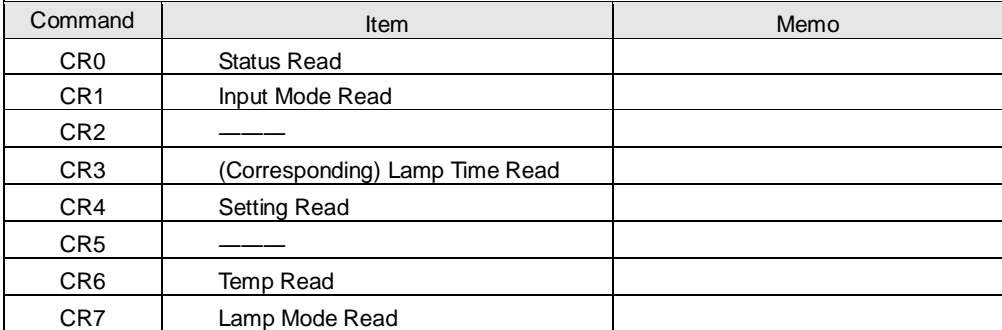

——— means no function.

#### **6. Functional Execution Command**

#### **6.1. Format**

6.1.1 PC issues a command in format as below.

#### **"C" COMMAND [CR]**

Command: two characters (See Basic Functional Execution Command Table)

A projector changes received data to decode and returns a result after being

ready to receive next command.

[ACK] CR (0x06 0x0D)When received Functional Execution Commands.

6.1.2 **"**?**"**[**CR**] When the received data cannot be decoded.

#### **6.2. Command Pipelining**

When some functions need the command pipelining, the performance is the same as that of the remote control;

- 6.2.1. System: issues any command every 100 ms.
- 6.2.2. When receiving the appropriate command, the function is executed for 120 ms from the moment.
- 6.2.3. When receiving the same command continuously within 120 ms, the function is executed for another 120 ms from the moment.
- 6.2.4. When there is no incoming command after 120 ms, the execution of pipelining is stopped.
- 6.2.5. When the projector receives other incoming commands within 120ms, the execution of pipelining is stopped.

#### **6.3. Transfer Example**

Switch the projector to video mode with Basic Command.

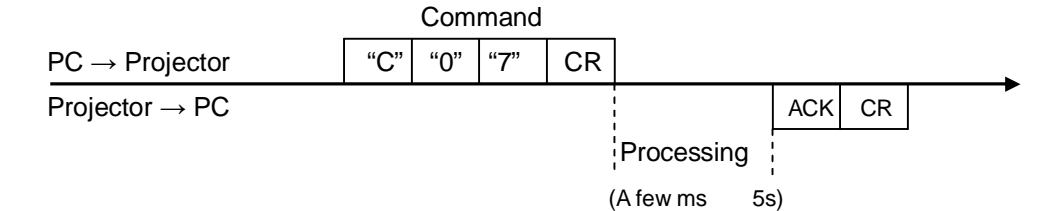

#### **6.4. Operation Requirements**

1) When the projector's status is any of below, Functional Execution Commands are limited.

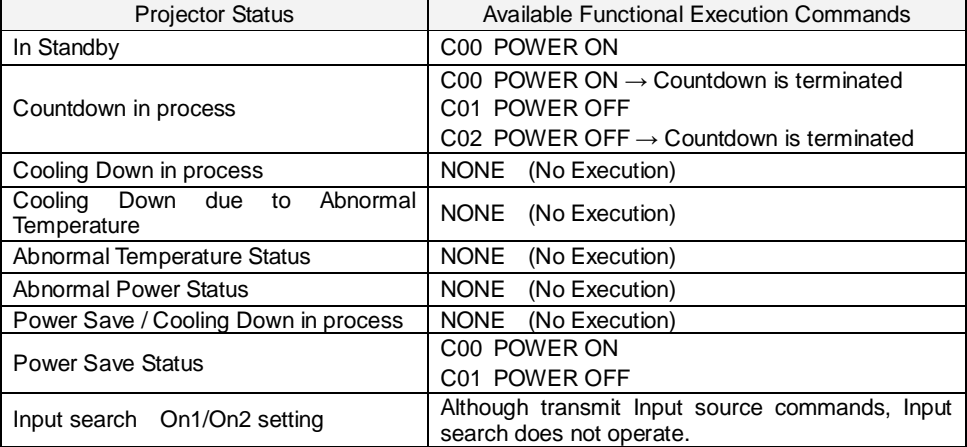

Note) When the status is as above, even if the projector receives other commands,

it returns **[ACK] [CR].**

2) When Eco mode is selected in Standby mode of Setting menu and projector is in Standby, Functional Execution Commands are invalid.

### **6.5. POWER ON Command**

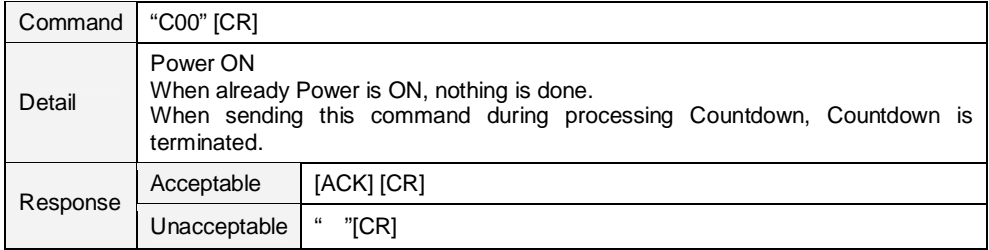

## **6.6. POWER OFF Command** (Quick Power OFF)

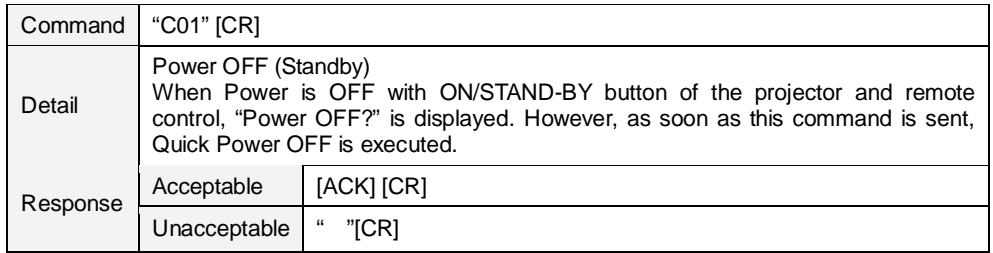

# **6.7. POWER OFF Command**

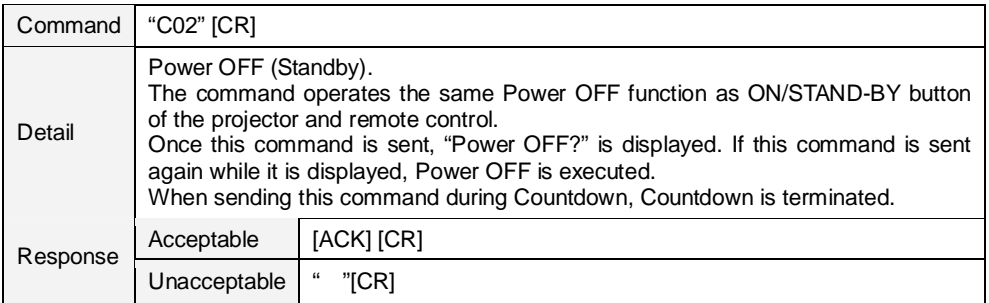

## **6.8. Computer 1 Command**

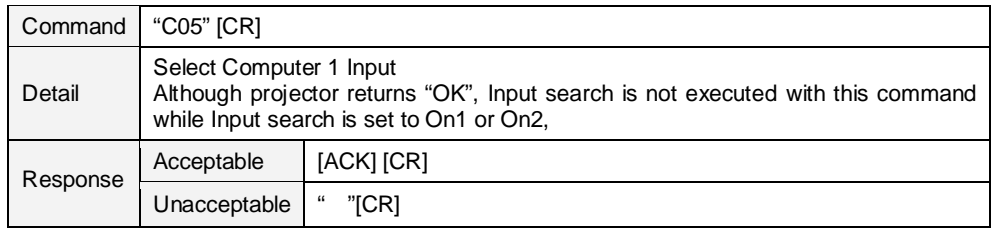

## **6.9. Computer 2 Command**

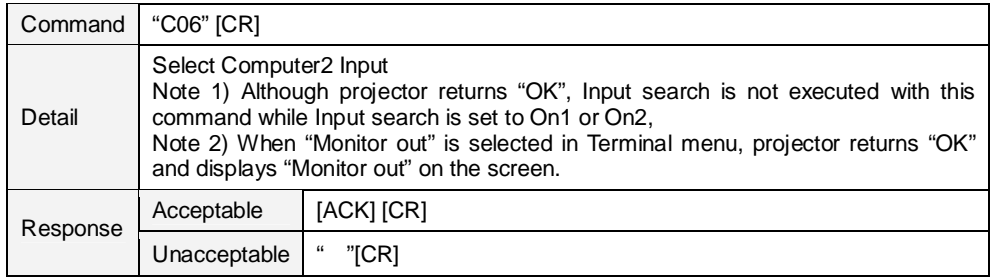

#### **6.10. Video Command**

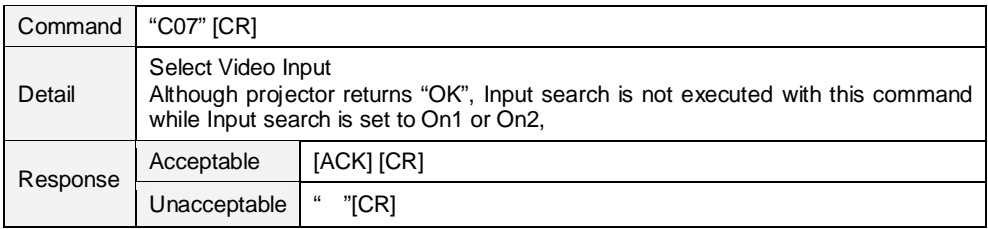

# **6.11. VOLUME + Command**

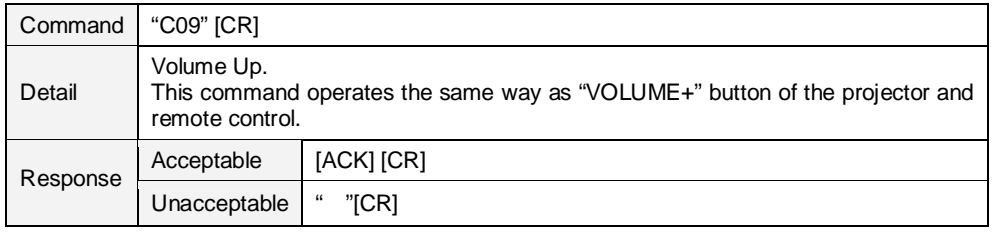

## **6.12. VOLUME – Command**

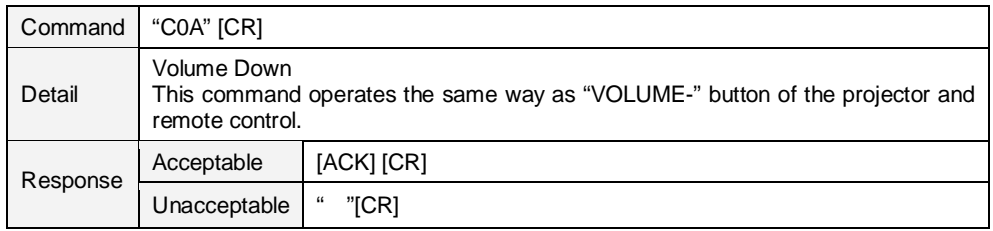

## **6.13. AUDIO MUTE ON Command**

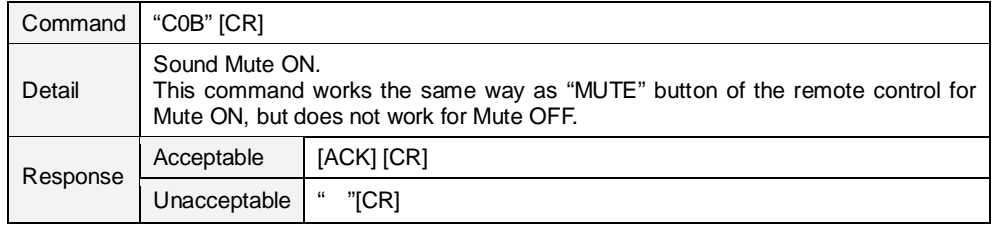

# **6.14. AUDIO MUTE OFF Command**

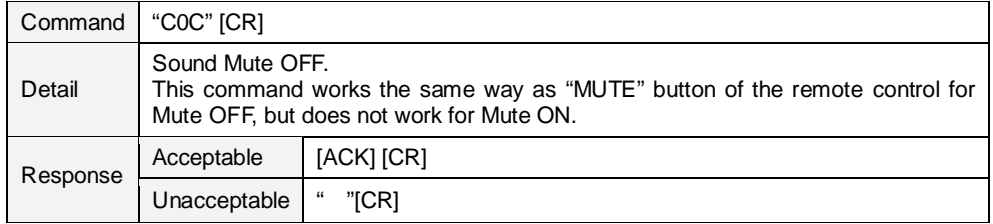

## **6.15. VIDEO MUTE ON Command**

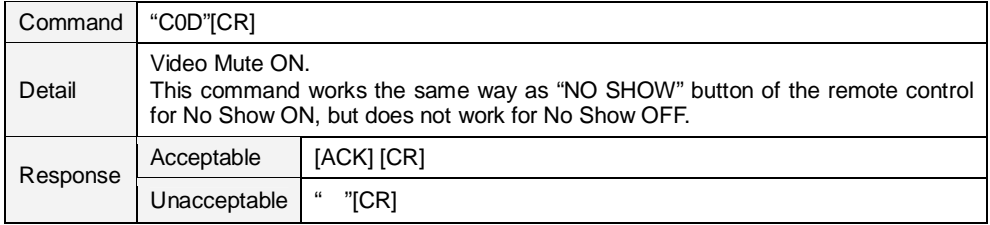

# **6.16. VIDEO MUTE OFF Command**

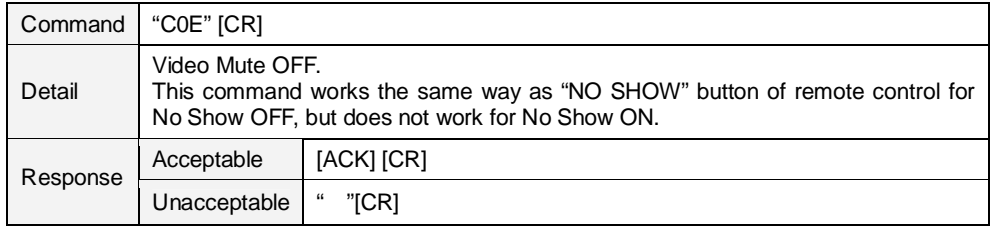

## **6.17. Screen Normal size Command**

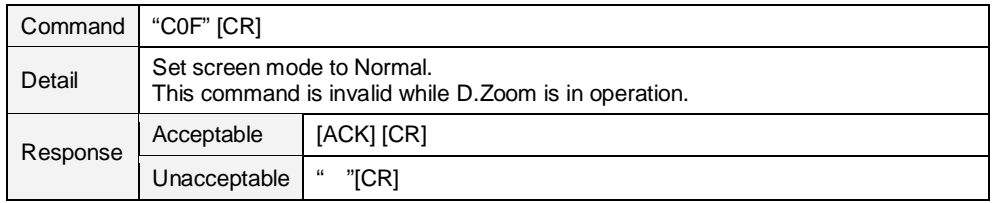

## **6.18. Screen Wide size Command**

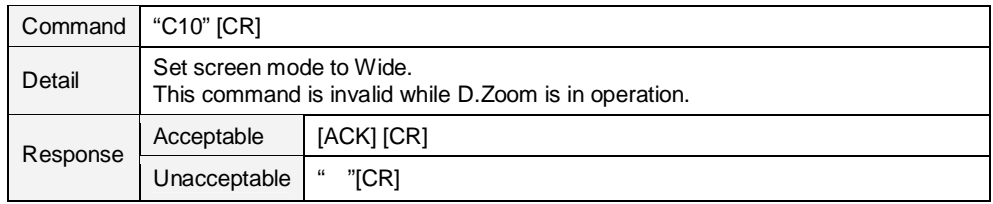

## **6.19. Image Standard Command**

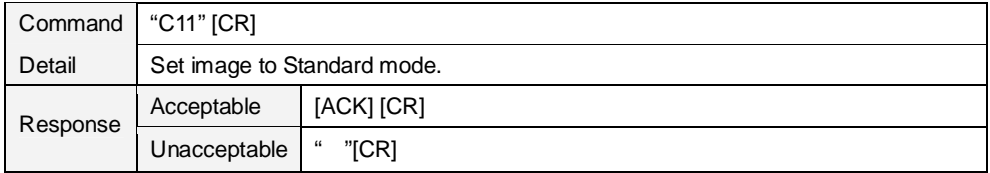

## **6.20. Image Real Command**

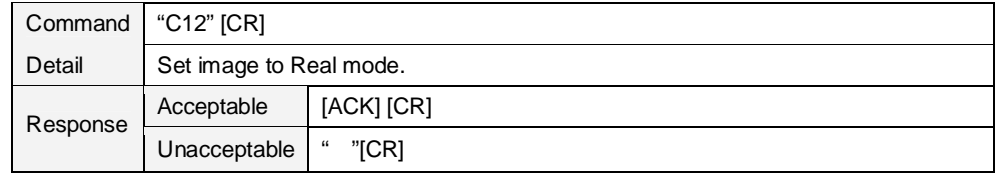

## **6.21. Image Cinema Command**

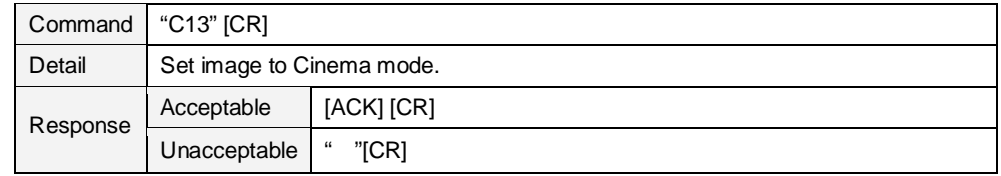

# **6.22. Image1 Command**

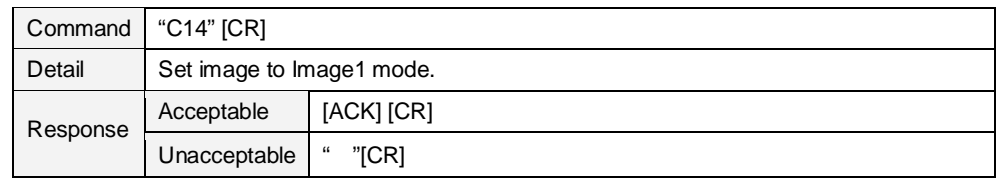

## **6.23. Image2 Command**

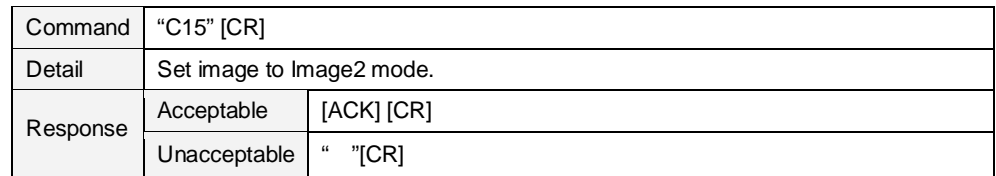

# **6.24. Image3 Command**

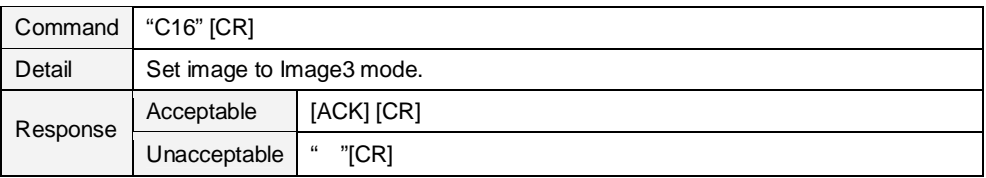

# **6.25. Image4 Command**

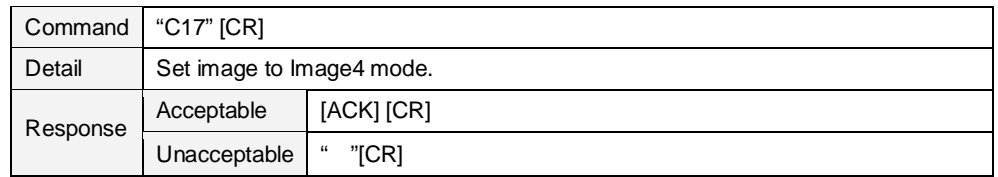

## **6.26. Image Blackboard (Green) Command**

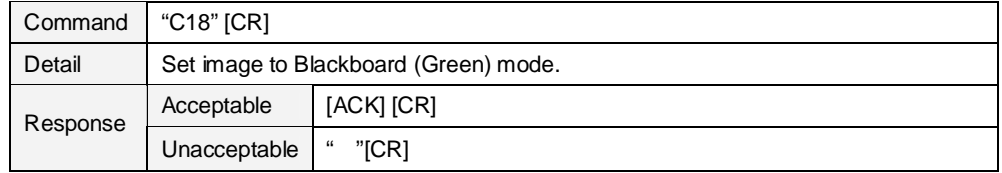

## **6.27. Image Dynamic Command**

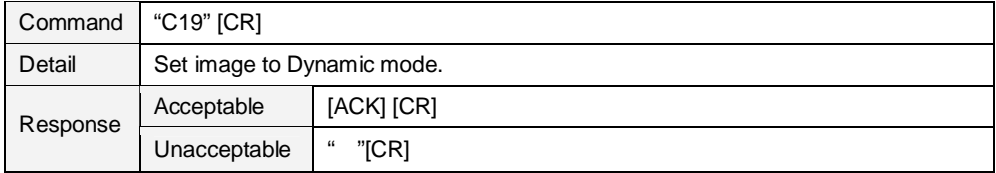

#### **6.28. MENU ON Command**

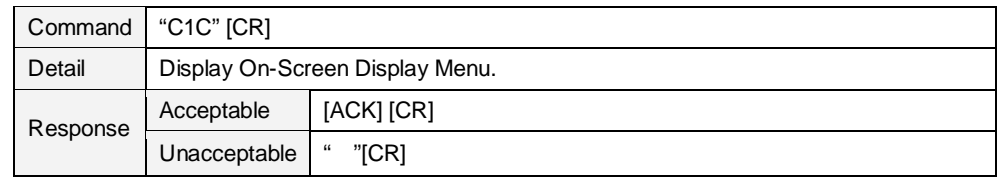

# **6.29. MENU OFF Command**

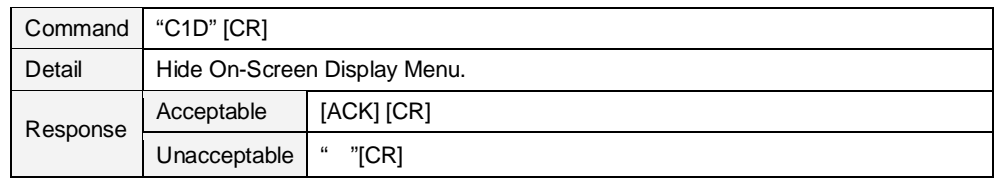

## **6.30. DISPLAY CLEAR Command**

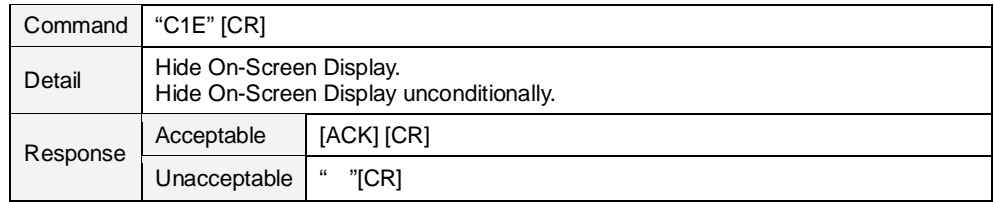

## **6.31. BRIGHTNESS + Command**

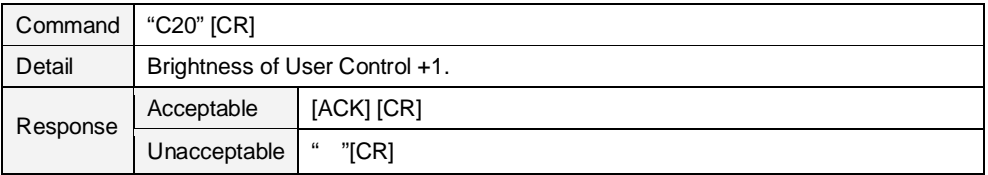

## **6.32. BRIGHTNESS – Command**

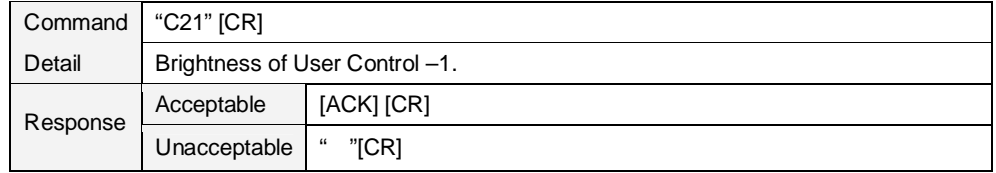

## **6.33. IMAGE (Toggle) Command**

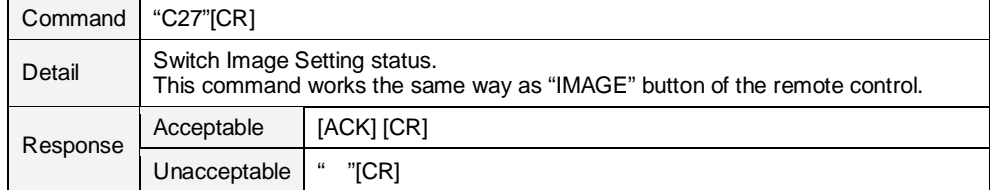

## **6.34. Direct on Setting Command**

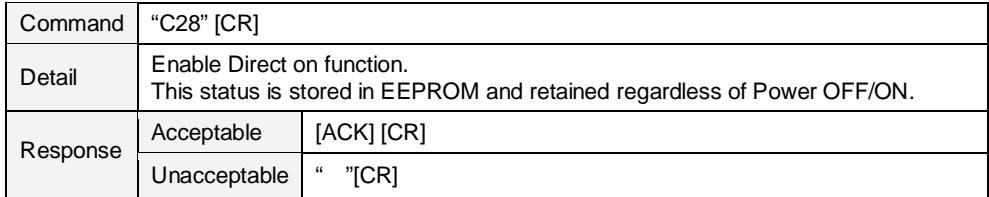

#### **6.35. Direct on Cancel Command**

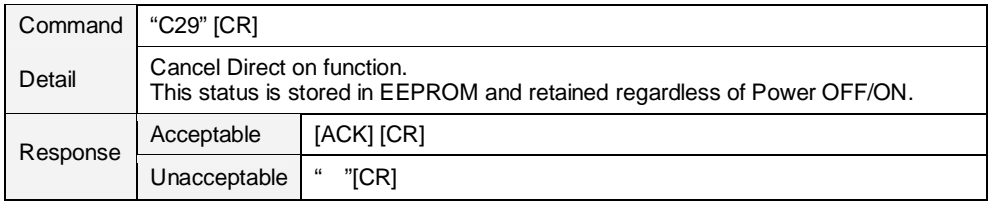

## **6.36. Power Management Ready Command**

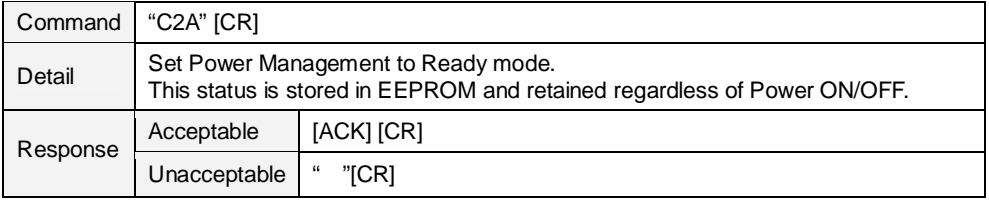

## **6.37. Power Management OFF Command**

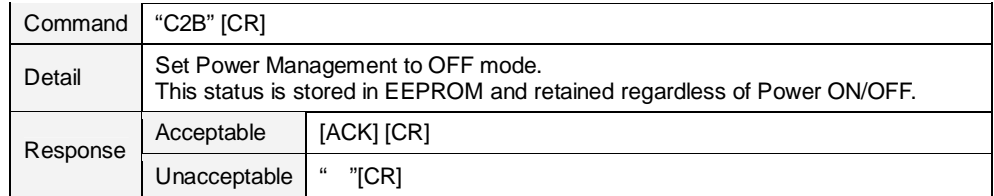

#### **6.38. Power Management Shut down Command**

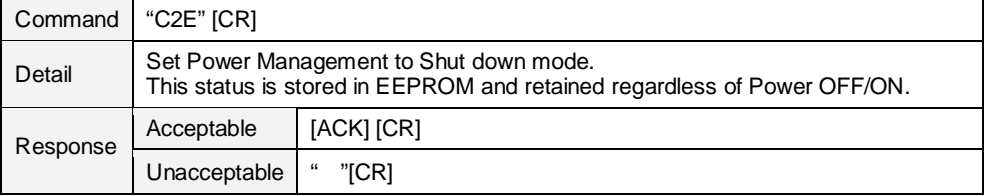

## **6.39. D.ZOOM + Command**

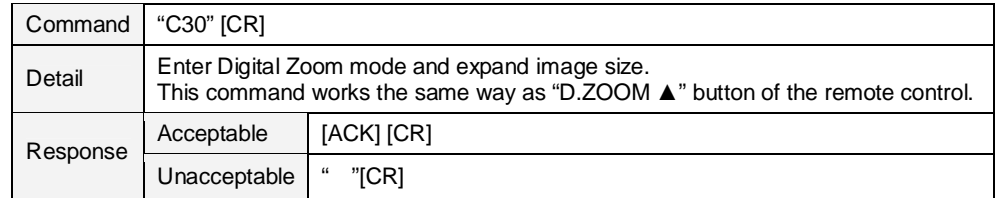

#### **6.40. D.ZOOM – Command**

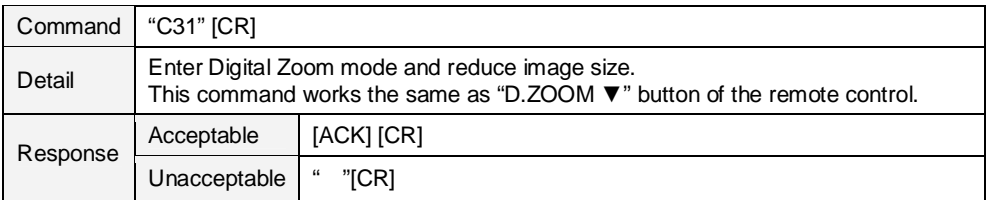

## **6.41. Computer1 S-Video Command**

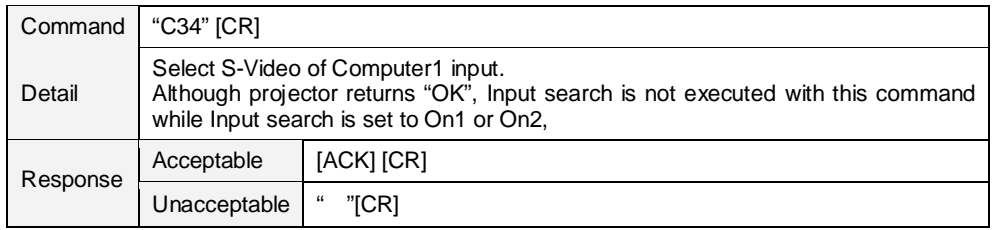

## **6.42. Image Colorboard Command**

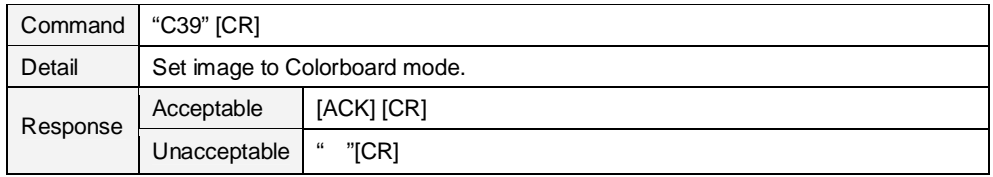

## **6.43. POINTER RIGHT Command**

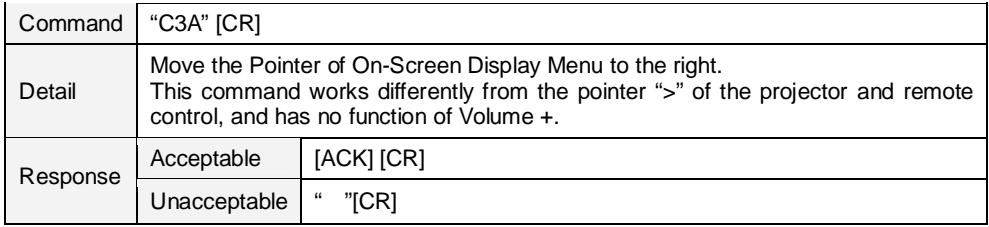

# **6.44. POINTER LEFT Command**

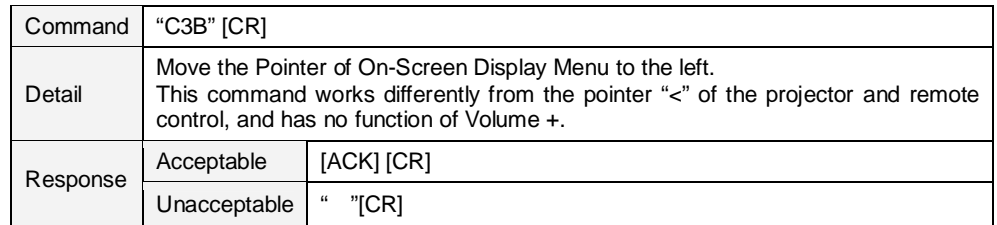

## **6.45. POINTER UP Command**

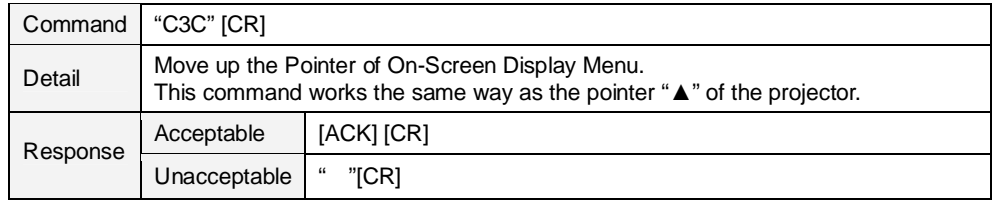

#### **6.46. POINTER DOWN Command**

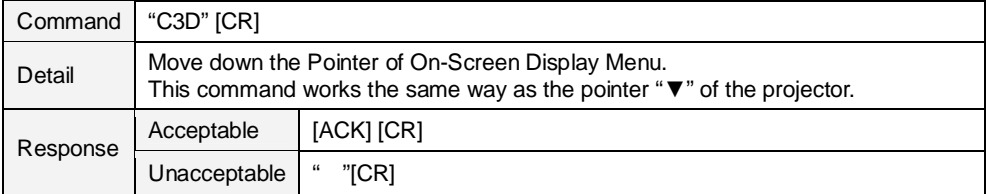

## **6.47. ENTER Command**

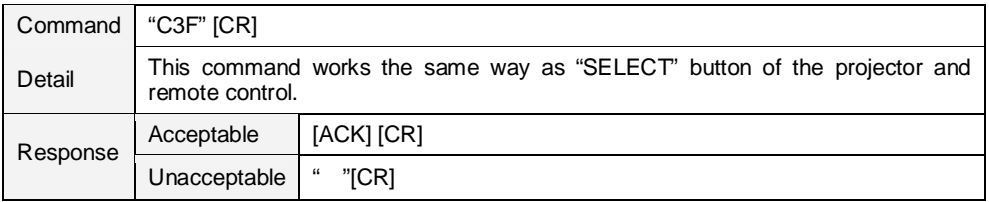

## **6.48. FREEZE ON Command**

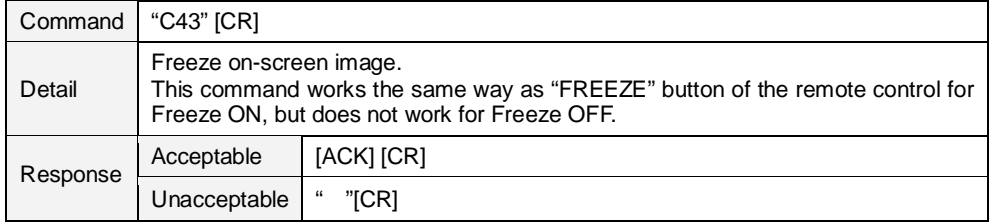

#### **6.49. FREEZE OFF Command**

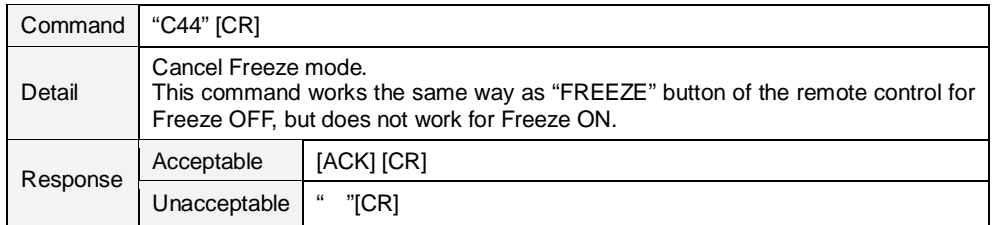

## **6.50. Computer 1 Analog RGB Command**

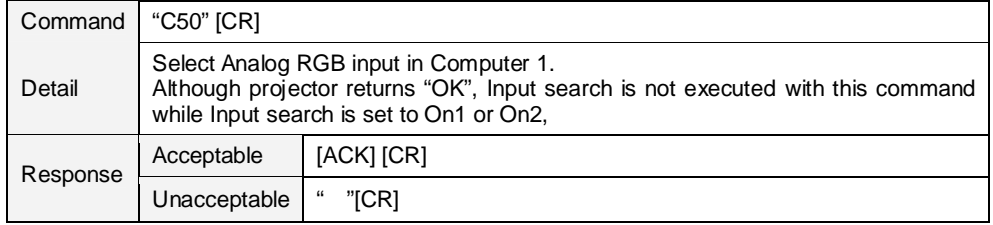

## **6.51. Computer 1 Scart Command**

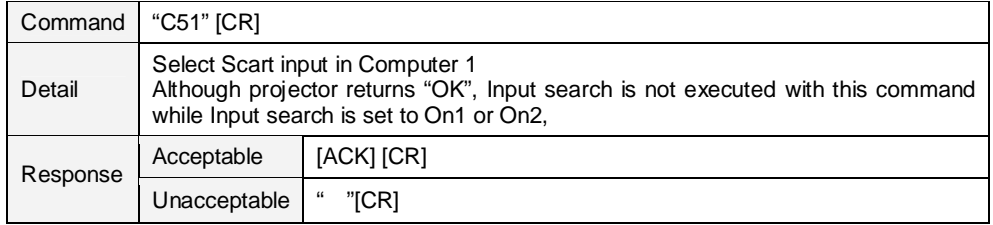

## **6.52. Computer 1 Component Command**

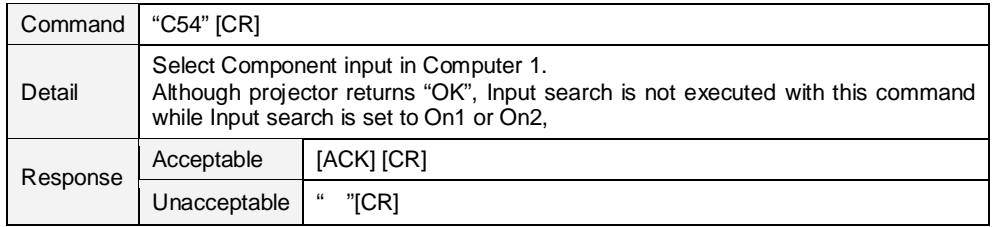

# **6.53. AUTO PC ADJ. Command**

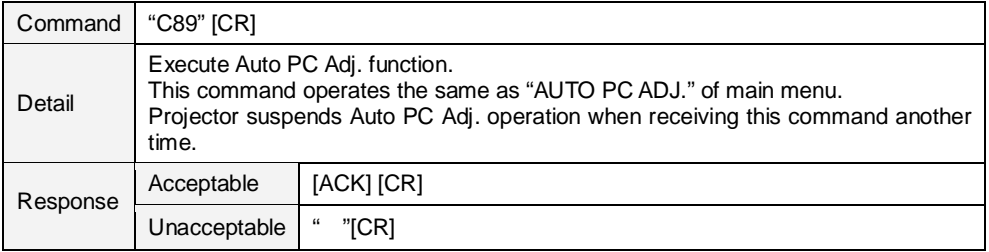

## **6.54. PRESENTATION TIMER Command**

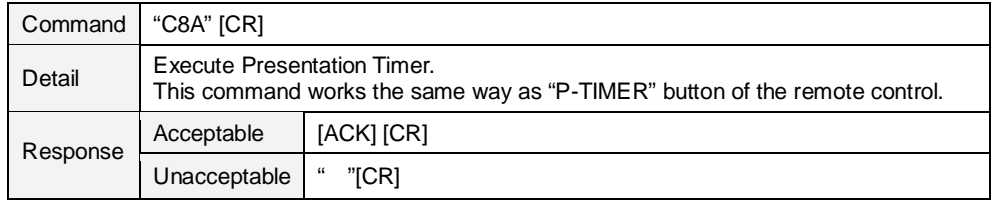

## **6.55. PRESENTATION TIMER (Exit) Command**

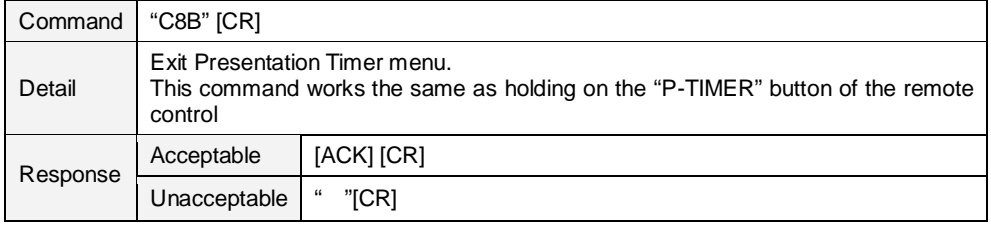

#### **6.56. KEYSTONE ↑Command**

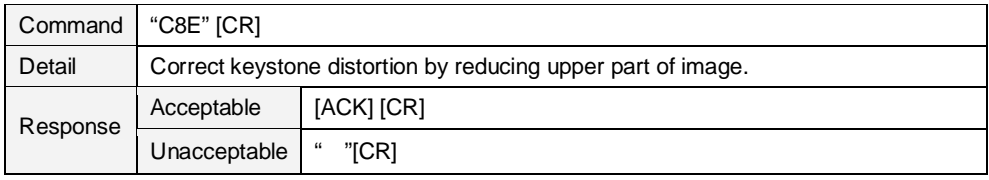

## **6.57. KEYSTONE ↓Command**

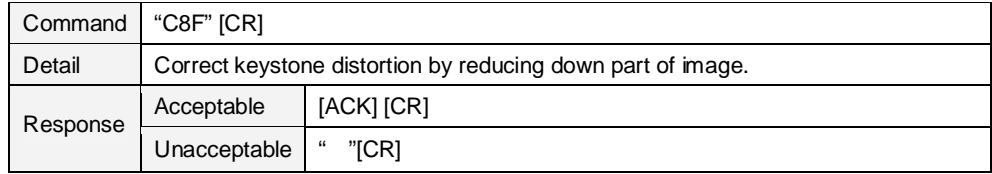

## **7. Status Read Command**

## **7.1.Format**

7.1.1. PC issues commands in format as below;

## **"CR" Command [CR]**

Command 1 character(See Basic Status Read Command Table)

7.1.2. When a projector receives the appropriate command, it returns a character line as the

required data.

**Required Data [CR]**

Required Data A character line(See Basic Status Read Command Table)

7.1.3. When the received data cannot be decoded, the projector returns **"?" [CR]**.

#### **7.2.Transfer Example**

Get input mode for projector with basic commands

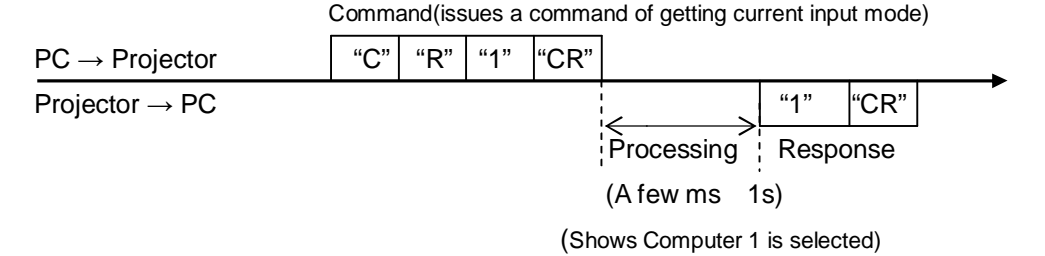

## **7.3.Operation Requirements**

When Eco mode is selected in Standby mode of Setting menu and projector is in Standby, Status

Read Commands are invalid.

#### **7.4.Status Read Command**

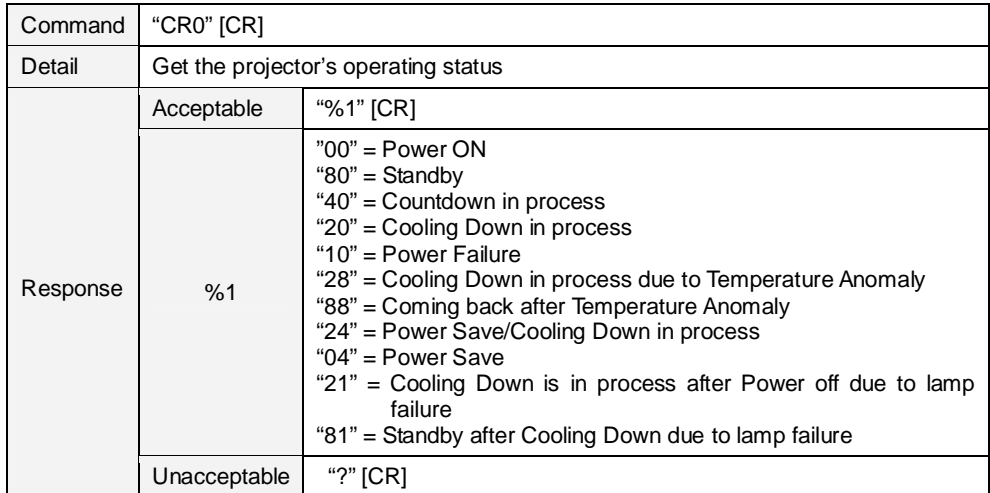

#### **[Details of Response]**

# **"00" [CR]**

Status : Power ON

Normal image is on the screen.

#### **"80" [CR]**

Status: Standby

When the status is Standby, Status Read Commands are always acceptable, but Functional Execution Commands are not acceptable except POWER ON Command.

#### **"40" [CR]**

Status: Countdown in process

When "Display" in Setting Menu is ON and POWER ON is executed, it starts Countdown.

When "Display" in Setting Menu is OFF, processing Countdown is not executed and the status quickly moves to Power ON.

#### **"20" [CR]**

Status: Cooling Down in process

When the status is Power ON, and POWER OFF Command ("C01"[CR]) is executed, it moves to Cooling Down status.

This status automatically moves to Standby after lamp turns off and the fan spin finishes after about 90 seconds. The fan spin time depends on a model.

This function is used to cool down the lamps and other optical parts and is quite important for projector's reliability.

During this time, Functional Execution Commands are invalid.

## **"10" [CR]**

#### Status: Power Failure

When the power supply voltage inside the projector reaches abnormal status, the projector is automatically turned off. The projector returns "10"[CR], which shows it moves to Power OFF status due to power failure. Fan also stops unlike Cooling Down status.

#### **"28" [CR]**

Status: Cooling Down in process due to Temperature Anomaly

When the inside temperature is out of the operating temperature, it automatically starts Cooling Down. Response for this status is "28"[CR].

Even if the temperature decreases during this process, Cooling Down is executed.

#### **"88" [CR]**

Status: Coming back after temperature anomaly

When the status moves to Standby after Cooling Down due to temperature anomaly, it returns "88" [CR].

This shows that the status turns to Standby because of abnormal temperature.

This status maintains until next operation is done. When Power On is executed, the

information of temperature anomaly is canceled and normal operation is executed.

# **"24" [CR]**

Status: Processing Power Save / Cooling Down

Power management function in Setting menu works and the status goes to Power Save / Cooling Down.

During this time, Functional Execution Commands are invalid (not executed).

This status moves to Power Save at set hours after the operation of Cooling Down.

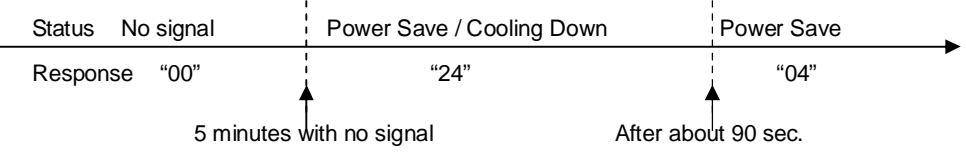

# **"04" [CR]**

Status: Power Save

This shows that it moves to Power Save status by Power management function in Setting menu.

# **"21" [CR]**

Status: Cooling Down in process after turned off due to lamp failure

When a projector is turned off because of lamp failure, it automatically starts Cooling Down operation, in which the projector returns "21" [CR].

#### **"81"**[**CR**]

Status: Standby after Cooling Down due to lamp failure

This value is returned when Cooling Down operation due to lamp failure has been completed and the status has been moved to Standby. The status is kept until the next operation starts.

## **7.5.Input Mode Read Command**

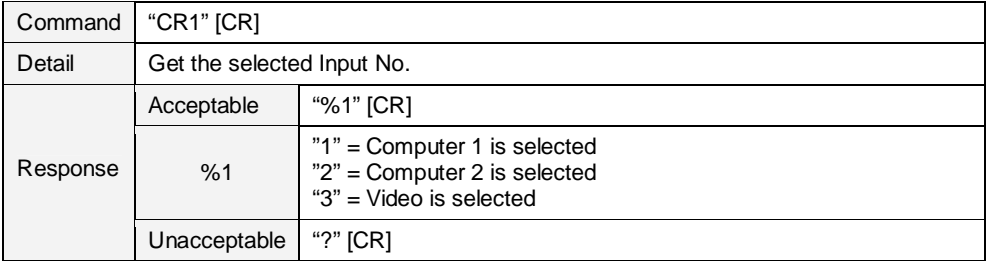

## **7.6.Lamp Time Read Command**

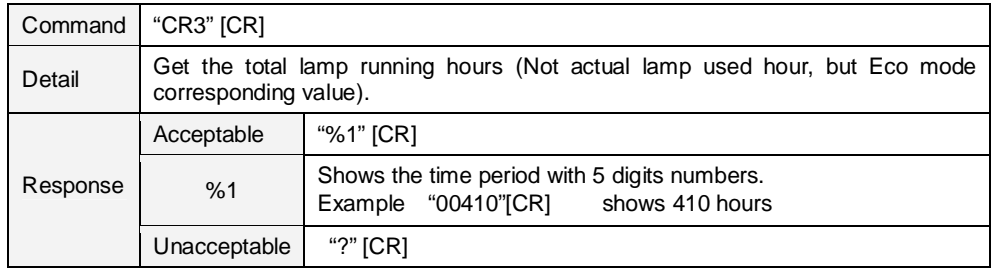

## **7.7.Setting Read Command**

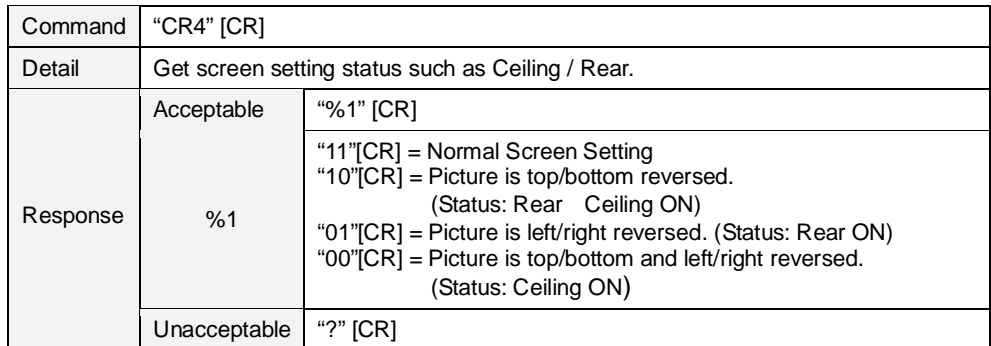

# **7.8.Temp Read Command**

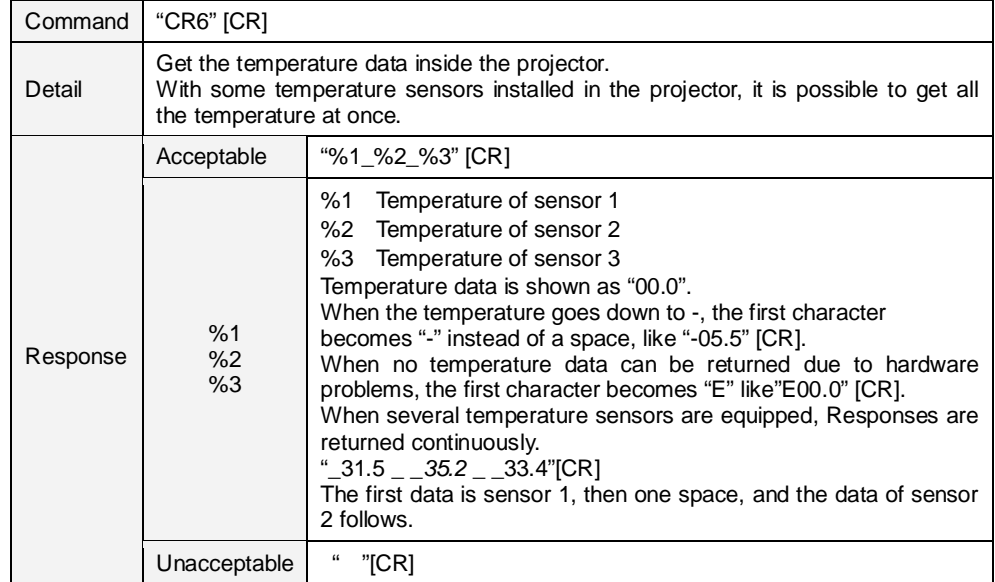

# **7.9.Lamp Mode Read Command**

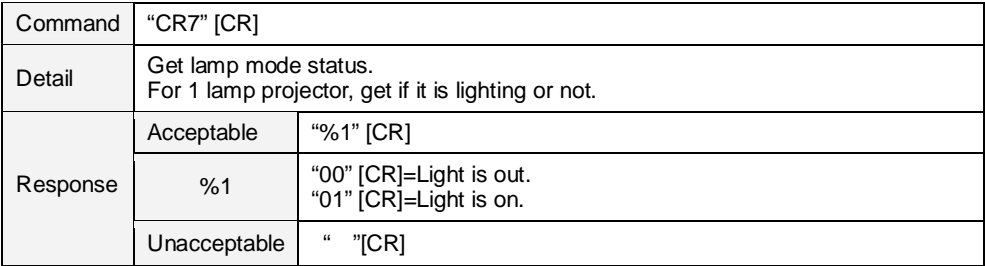